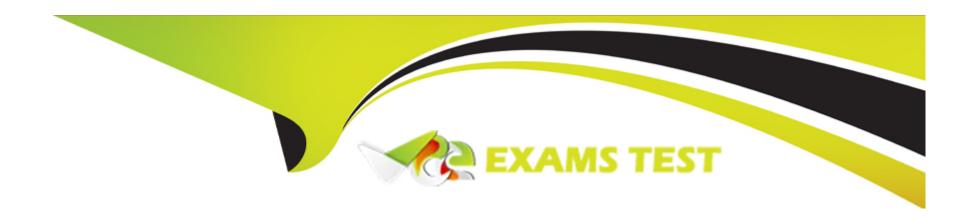

# Free Questions for AD0-E127 by vceexamstest

Shared by Miller on 12-12-2023

For More Free Questions and Preparation Resources

**Check the Links on Last Page** 

# **Question 1**

| Question Type | : MultipleChoice |
|---------------|------------------|
|---------------|------------------|

Which email endpoint setting is used to enable SSL(Secure Sockets Layer) in AEM Forms?

### **Options:**

- **A-** P0P3
- **B-** Cron Expression
- C- Inbox Protocol

#### **Answer:**

C

### **Explanation:**

This is the email endpoint setting that is used to enable SSL (Secure Sockets Layer) in AEM Forms2. The Inbox Protocol setting specifies the protocol used to connect to the email server. It can be set to POP3 or IMAP. To enable SSL, the protocol should be suffixed with an S, such as POP3S or IMAPS.

# **Question 2**

### **Question Type:** MultipleChoice

Which two key features are part of service packs in AEM Forms? (Choose two.)

### **Options:**

- A- Multiple accessibility enhancements
- B- External repository (Maven 6.5)
- C- Ability to restore deleted pages and tree
- D- GraphQL API for Content Fragments

### **Answer:**

A, C

### **Explanation:**

These are two key features that are part of service packs in AEM Forms1. Multiple accessibility enhancements improve the user experience and compliance of adaptive forms and interactive communications with various accessibility standards. Ability to restore deleted pages and tree allows users to recover the pages and content trees that they have accidentally deleted.

### **Question 3**

#### **Question Type:** MultipleChoice

An AEM form administrator is configuring the access rights for all new users in AEM and is making sure that the default right necessary for users to read, modify, create and delete the content in AEM forms is present.

Which default right is being checked?

### **Options:**

A- author

**B**- content-authors

C- dam-users

| A   | n | S             | W | /e            | r | • |
|-----|---|---------------|---|---------------|---|---|
| , , |   | $\overline{}$ |   | $\overline{}$ |   |   |

В

### **Explanation:**

This is the default right necessary for users to read, modify, create and delete the content in AEM forms1. The content-authors group has permissions to access and use the Forms console and the Forms Portal. It also has permissions to create and manage forms and related assets.

# **Question 4**

**Question Type:** MultipleChoice

Which console in the Navigation panel of AEM allows users to manage products, product catalogs, and orders related to a site?

### **Options:**

A- Commerce

- **B-** Assets
- **C-** Communities

### **Answer:**

Α

### **Explanation:**

This is the console in the Navigation panel of AEM that allows users to manage products, product catalogs, and orders related to a site. The Commerce console provides features such as creating and editing product categories, importing product data from external sources, managing product variants and prices, and viewing order details and statistics.

### **Question 5**

**Question Type:** MultipleChoice

Which URL pattern can be cached on a dispatcher used to configure Adaptive Forms?

### **Options:**

- A-/content/dam/formsanddocument/[folder-name)/<form-name>/jcr:content
- B-/content/forms/[folder-structure]/[form-name).html
- C- /content/forms/[folder-structure]/[form-name)

### **Answer:**

В

### **Explanation:**

This is the URL pattern that can be cached on a dispatcher used to configure Adaptive Forms. It represents the path of an adaptive form with an HTML extension. The dispatcher can cache this URL pattern and serve it from its cache instead of requesting it from the publisher every time.

## **Question 6**

**Question Type:** MultipleChoice

Which location will an AEM Forms developer need to access to deactivate keyboard shortcuts in an AEM console?

| <b>Options</b> | : |
|----------------|---|
|                |   |

- A- Tools Section
- **B-** Settings Tab
- **C-** My Preferences

#### **Answer:**

С

### **Explanation:**

This is the location that an AEM Forms developer needs to access to deactivate keyboard shortcuts in an AEM console4. The My Preferences option can be accessed by clicking on the user icon on the top right corner of the console. It allows the developer to customize various settings such as language, time zone, keyboard shortcuts, and notifications.

### To Get Premium Files for AD0-E127 Visit

https://www.p2pexams.com/products/ad0-e127

### **For More Free Questions Visit**

https://www.p2pexams.com/adobe/pdf/ad0-e127

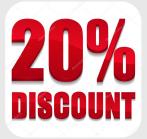